## **Geräte anlegen**

Angelegt werden Geräte immer, indem sie einem Raum als übergeordneter Kategorie zugeordnet werden. Dabei ist es sinnvoll die Zuordnung Raum↔Gerät analog zu den realen Verhältnisse zu wählen.

Um ein neues Gerät anzulegen muß also zunächst der Raum vorhanden sein bzw. angelegt werden, dem das Gerät zugeordnet werden soll. Dies erfolgt über die entsprechenden Tasten unterhalb der Geräteliste.

Sämtliche Eigenschaften des eingefügten bzw. ausgewählten Gerätes und die Zuordnung zu einem Gateway, werden auf der rechten Seite des Geräte Manager-Tabs definiert.

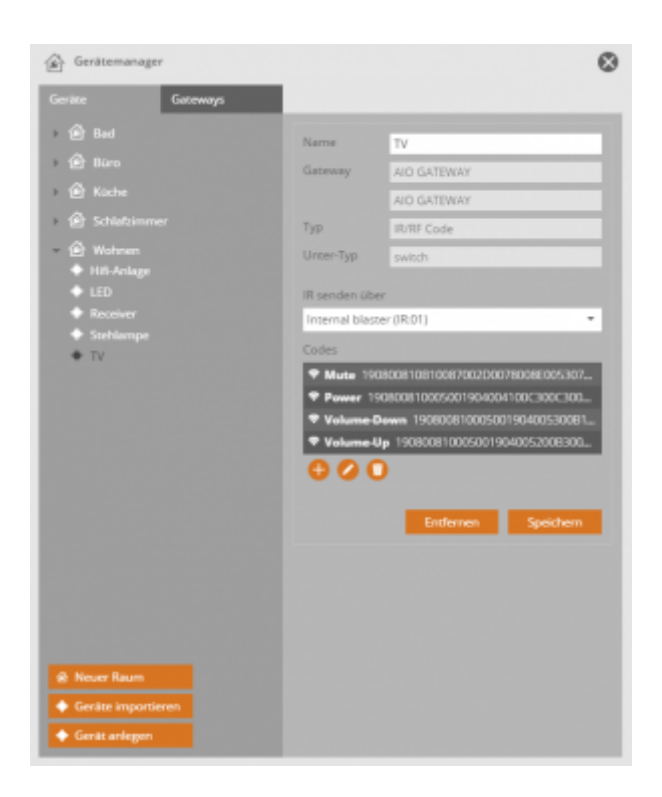

Je nach Art / Hersteller des zu integrierenden Gerätes, weicht die Art und Weise der Einbindung bzw. die vorzunehmenden Einstellungen voneinander ab. Die Vorgehensweise der einzelnen Gerätetypen werden in gesonderten Kapiteln beschrieben.

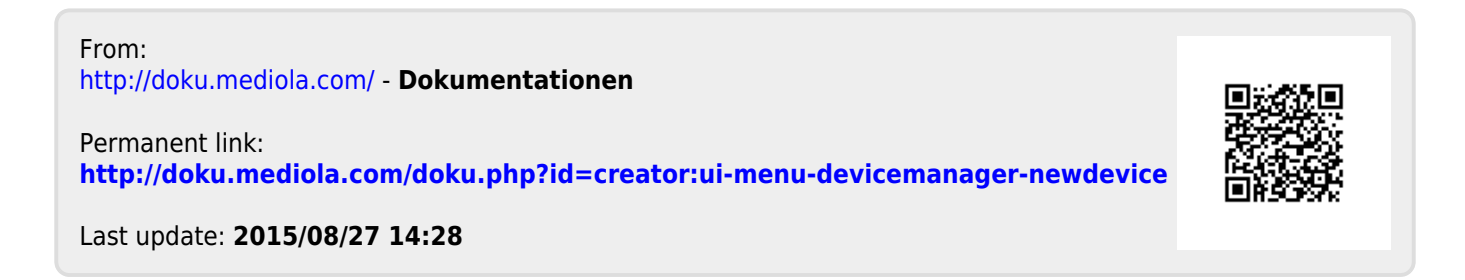